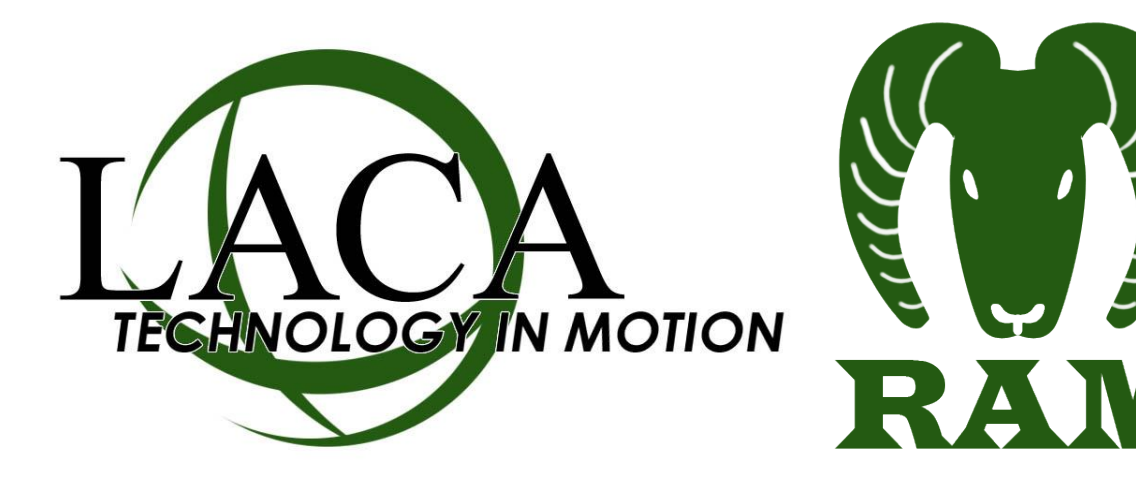

# Setting up RAM Export on OpenVMS

Revised October 25, 2013 - Chad Carson, LACA [\(ccarson@laca.org\)](mailto:ccarson@laca.org)

## **Overview**

The following guide walks an ITC OpenVMS system manager through the one-time setup needed in UDMS to create automated Requisition export files for RAM, as well as setting up DECNET to transfer the files to LACA.

This guide assumes the following:

- 1. The reader has experience with OpenVMS and USAS.
- 2. Your ITC already has UDMS installed on an OpenVMS system.
- 3. Your ITC already has current SSDT USAS Data Definitions for UDMS installed.

# **Get an OECN\_xxxx Account from LACA for DECNET Transfer**

You will need an account on LACA's OpenVMS Alphaserver to do the DECNET transfer of files to LACA. Please contact LACA and provide your Alpha's external IP address. LACA will need to open port 399 through the firewall from that IP address to allow the DECNET transfer.

Once you have the account, you can test by typing :

\$ SET HOST LACA0

This should present a "Username:" prompt. If not, try:

\$ SET HOST 208.108.136.6

If this doesn't work, there may still be a firewall issue.

If you get a username prompt, go ahead and log in with the username and temporary password provided by LACA. Change your password to something of your own choosing by typing:

\$ SET PASSWORD

# **Creating the RAM\_EXPORT Export Definition in UDMS**

This is a one-time setup of a new export definition, defining what fields to export out of UDMS.

1. Start your menu-based interface to UDMS, and go to "EXP - Export".

#### Example: \$ RUN UDMS\_EXE:UDMSBOOT.EXE

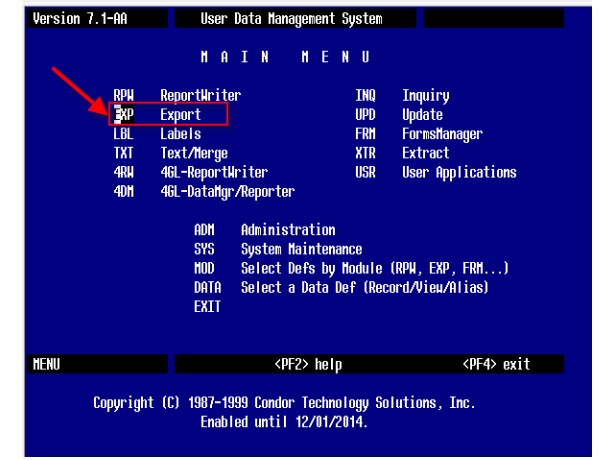

2. Select "REQUISITIONS" from the existing data definitions.

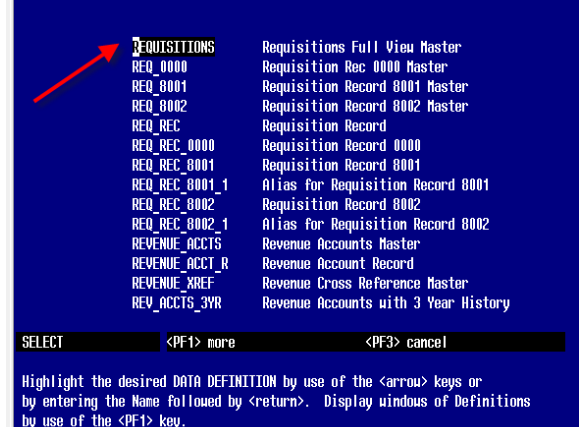

**EXISTING DATA DEFINITIONS** 

Press <return> to make your selection.

3. Select "DEFINE" to create a new export definition using the REQUISITIONS data definition.

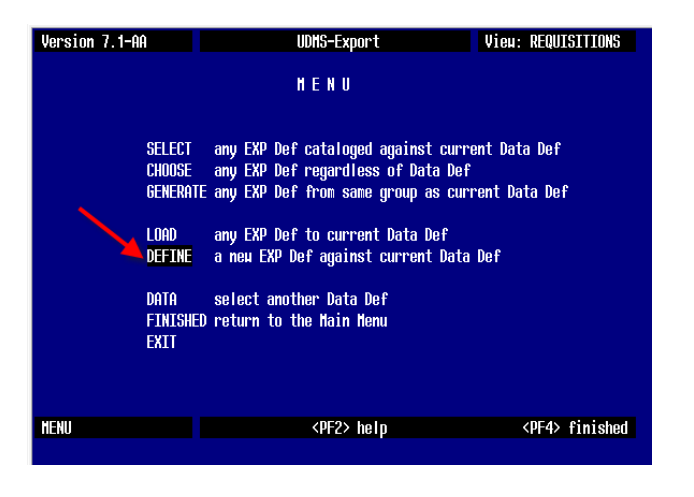

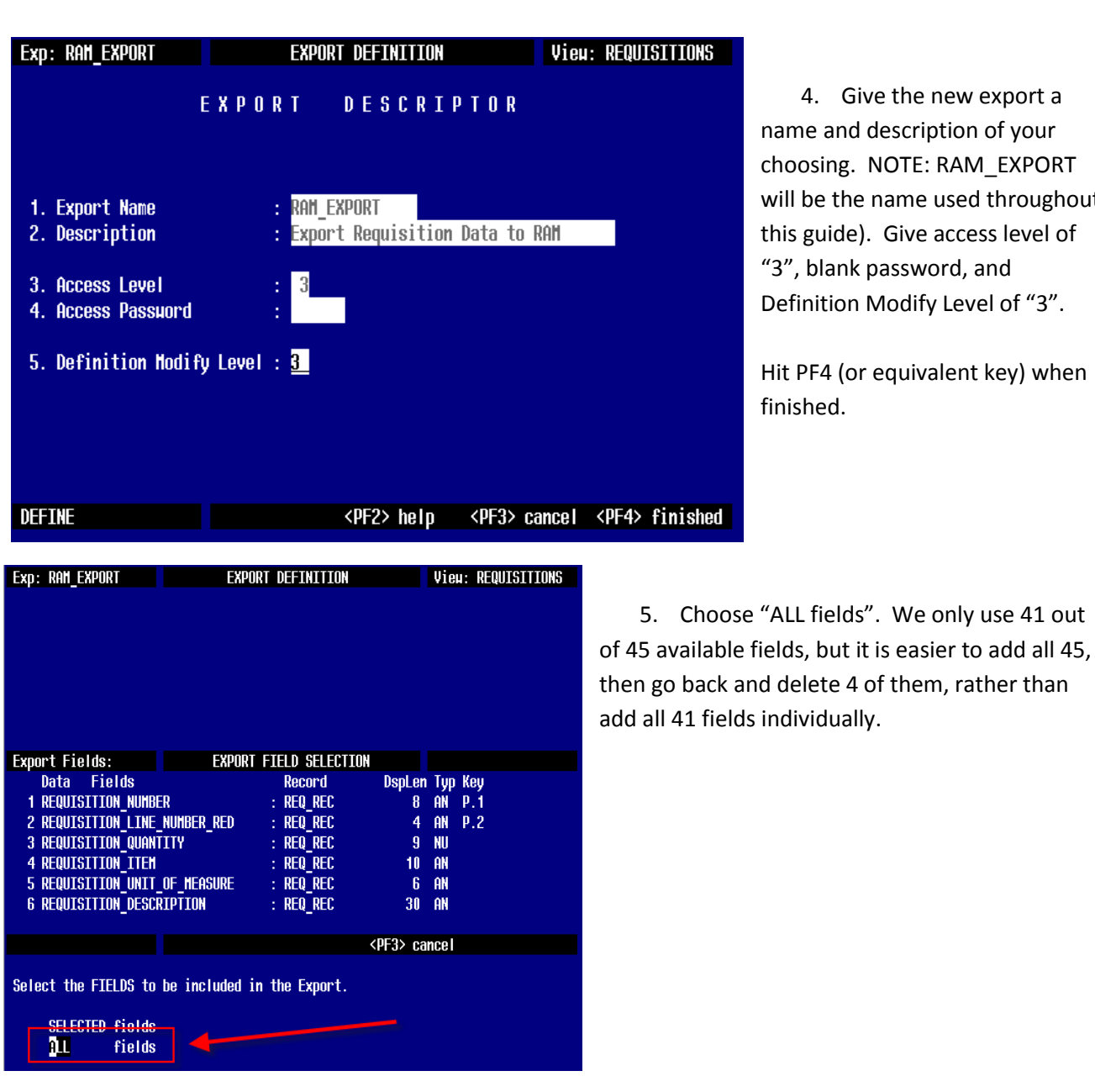

4. Give the new export a name and description of your choosing. NOTE: RAM\_EXPORT will be the name used throughout this guide). Give access level of "3", blank password, and Definition Modify Level of "3".

Hit PF4 (or equivalent key) when finished.

6. Now choose "DELETE a field" so we can remove the un-needed fields.

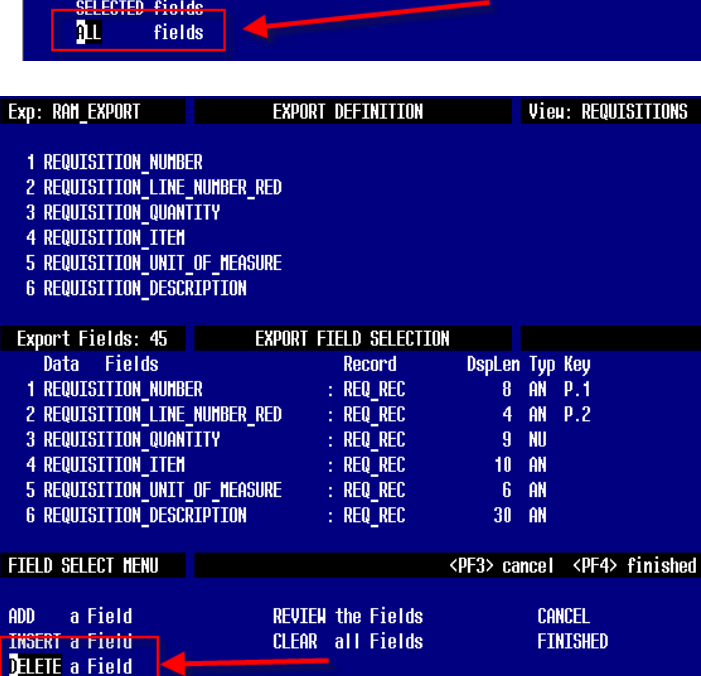

- 7. Delete the four fields listed below by using the down arrow to the field to be deleted, hit ENTER, then answer "YES" when prompted.
- FORECAST\_LINE
- FORECAST\_DESCRIPTION
- REQUISITION\_APPROVAL\_STATUS
- **REQUISITION\_WORKFLOW\_CONTEXT**
- 8. Hit PF4 when done. There should be 41 export fields listed. See Appendix A in this document for a complete list of fields, their order, and their size (if you want to do a detailed comparison).

9. Hit "FINISHED" when all fields have been selected.

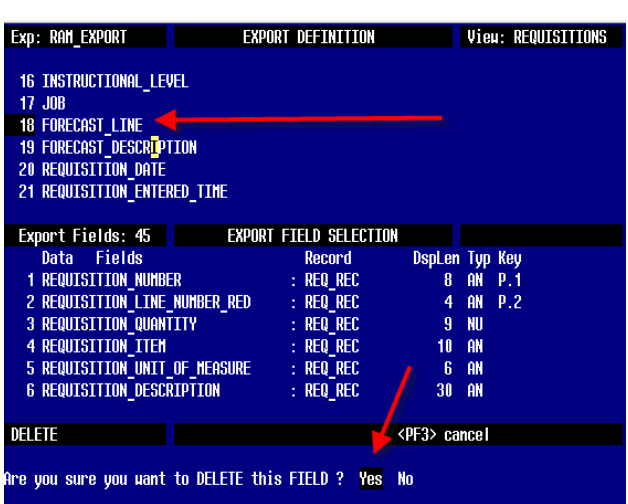

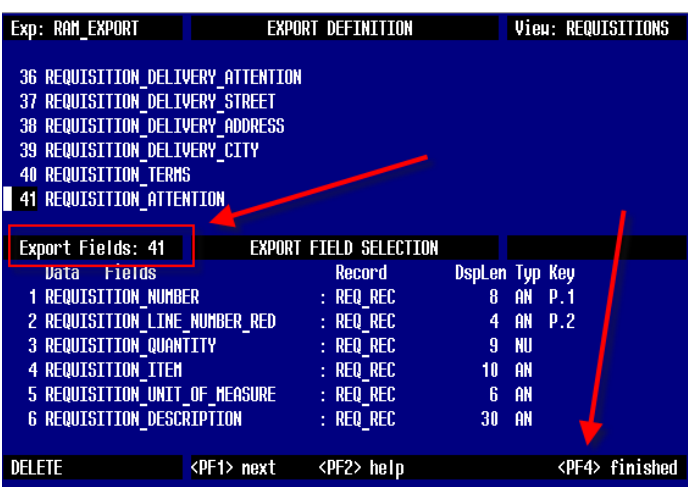

Highlight the desired Field by use of the  $\langle$ arrou $\rangle$  keys or by entering the Field-Number followed by  $\langle$ return $\rangle$ .

Press <return> to select the Field for DELETION.

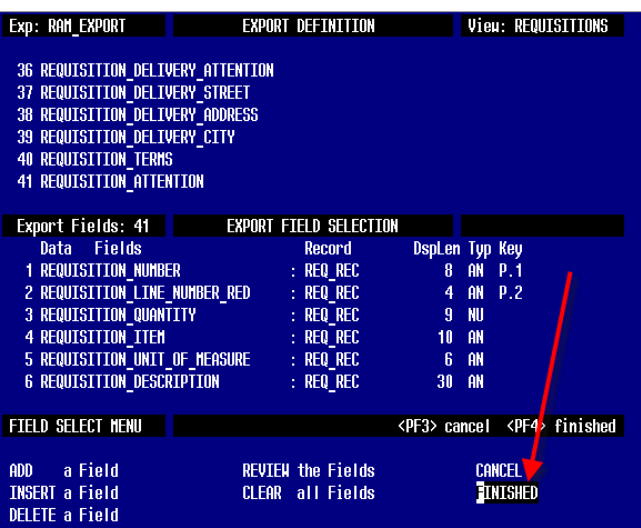

- 10. Add Qualifiers. You only want to export records where the following conditions are met:
- REQUISITION\_PO\_NUMBER equals zero
- REQUISITION\_TYPE does not equal "T" (T indicates a Template, not a true requisition, so we exclude it)

Choose "QUALIFY Data Records".

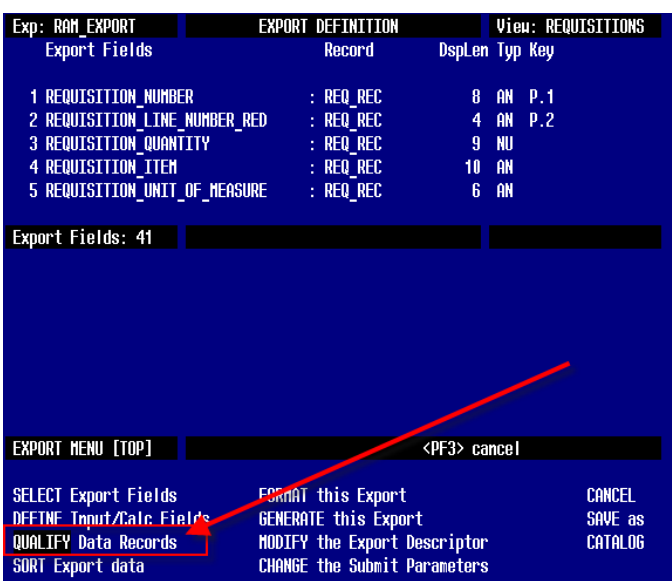

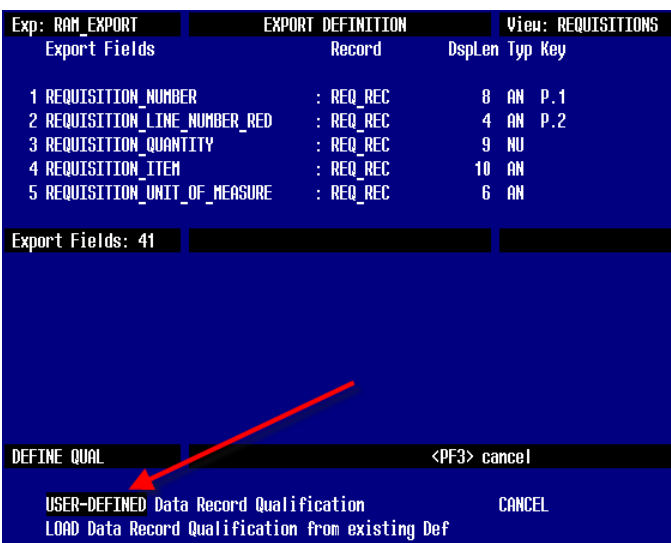

11. Choose "USER-DEFINED".

#### 12. Add the following two lines:

#### **LINE 1**

Comparison Field = REQUISITION\_PO\_NUMBER Comparison Operator = EQ Constant =  $0$ And/Or = AND

#### **LINE 2**

Comparison Field = REQUISITION\_TYPE Comparison Operator = NX Constant = T

Hit PF4 when finished, then choose "FINISHED".

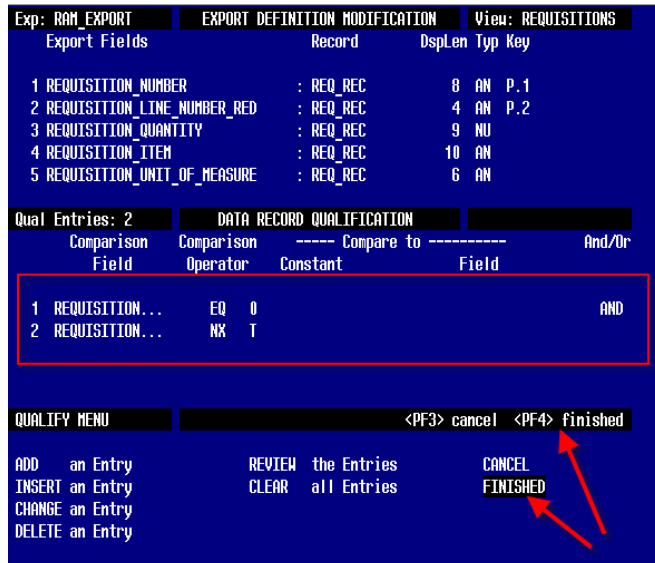

13. Set Export Parameters.

The file needs to be in a TAB delimited format instead of the default of "Quotes and Commas". To set TABS as the default export method, select "Generate this Export"

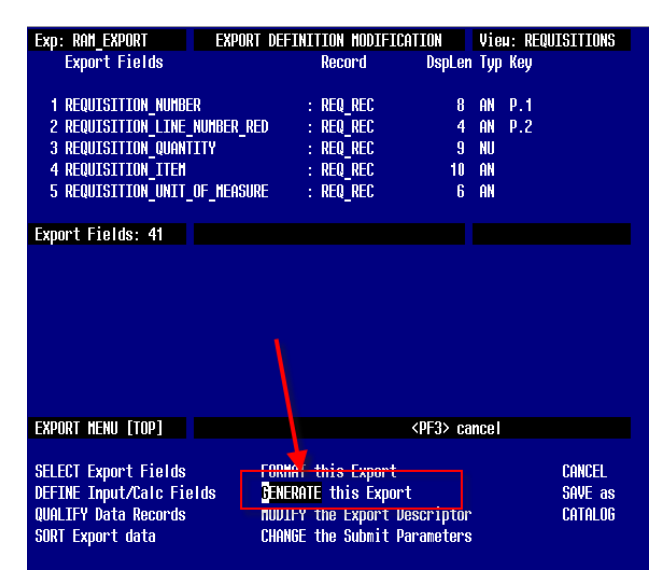

14. Choose "Change an Output Parameter". We want to set Q&C (Quote and Comma) to be TABS, and the output specification to a generic file name.

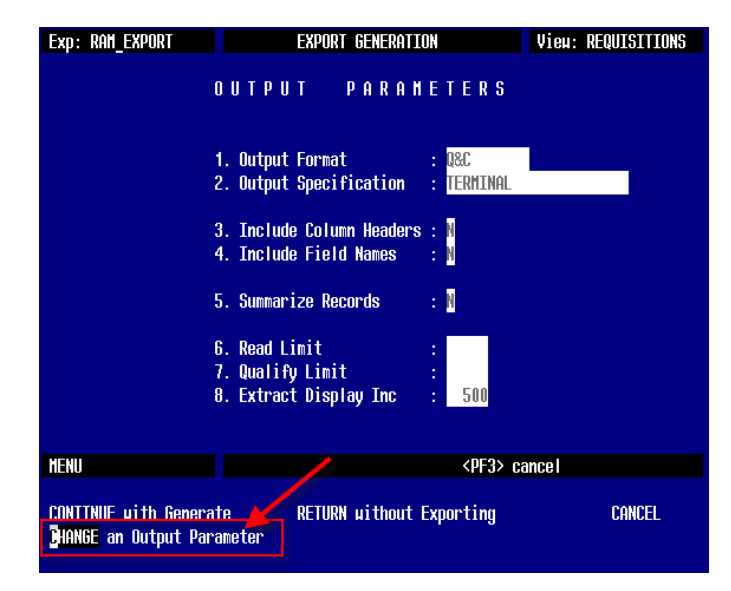

15. Type TABS in the Output Format. Type REQ.TXT in the Output Specification Hit PF4 when finished.

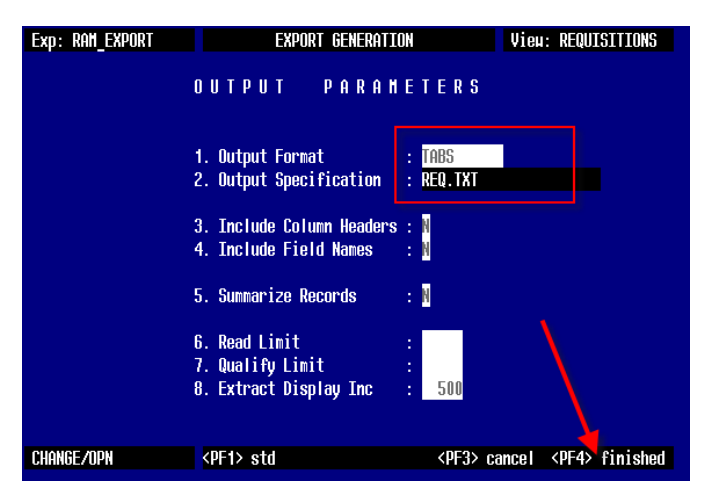

16. Choose "RETURN without Exporting".

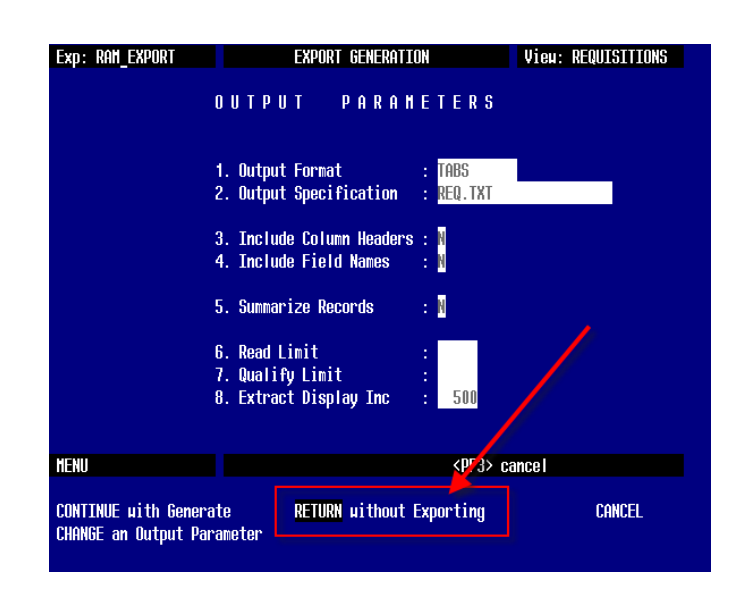

17. **VERY IMPORTANT STEP!!** Make sure to choose "CATALOG" to save all the changes you just made to the new RAM\_EXPORT export. This is the same as choosing "SAVE", UDMS just uses the term "CATALOG" instead.

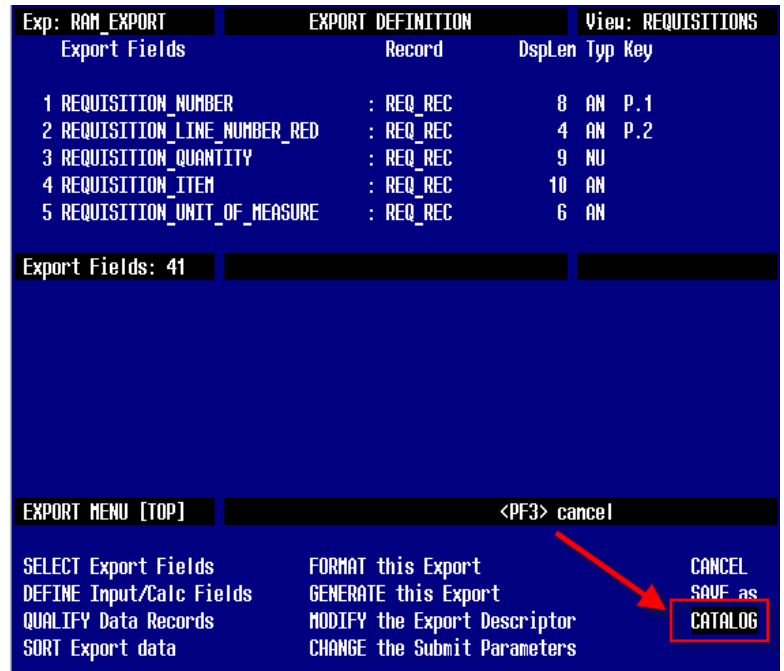

### **RAM\_EXPORT.COM Command Procedure to Generate Output File**

The following sample command procedure uses the Export Definition created above to generate a TXT file of Requisition information. In this example, the name of the district is "Sample Local Schools" and they use a two letter district code of "SA". We recommend using the name RAM\_EXPORT.COM for this command procedure.

The output file created by the UDMS export must be named XX\_REQ.TXT where XX is a unique two letter code identifying the district. This code does NOT have to match what you use in USAS, but it does have to be unique for each district using RAM.

There are only two areas in this COM procedure that need to be updated:

- 1. The line with SETUPENV XX must be modified with the district code (or substitute your own method of setting OECN\$DTA logicals)
- 2. The line with <OUTPUT> XX\_REQ.TXT must be modified with the district code.

```
$!*********************************************************************************
$!* B E G I N : S A M P L E L O C A L S C H O O L S 
$!*********************************************************************************
$1$! Run setupenv to point the the correct district
$!$ setupenv SA
$ say = "write output file"
$!$! Create a temporary file of parameters to be fed to the OECN$IFD UDMS.COM file.
$!$ open/write output_file ram_export.tmp
$ say "$ set noon"
$ say "$ on control y then goto done"
$ say "$on error then $continue"
$ say "$ set verify"
$ say "$ oecn$ifd_udms sys$input"
$ say "<UDMS_DCT>USAS"
$ say "<UDMS_TYPEAHEAD>EXP REQUISITIONS SEL RAM_EXPORT GEN CONT"
$ say "<INPUT_CNT>0"
$ say "<OUTPUT>SA_REQ.TXT"
ssay "\leftrightarrow"
$ say "$eod"
$ say "$done:"
$ say "$set noverify"
$ say "$ exit"
$ close output file
$1$! Execute OECN$IFD UDMS.COM using the parameters file created above.
$!$ @oecn$:oecn$ifd_udms.com sys$disk:[]ram_export.tmp
$!$! Delete the temporary parameters file
$!$ delete/noconfirm/nolog req_exp.tmp;
$!*********************************************************************************
$!* E N D : S A M P L E L O C A L S C H O O L S
$!*********************************************************************************
```
Replicate this block of code above for each district that is being exported to RAM (you can have them all in one big RAM\_EXPORT.COM procedure).

At the very bottom of the RAM\_EXPORT.COM file, after all of the district extracts are done, you will need to add a command to copy the xx\_REQ.TXT files that are generated over to LACA0. Use the command below, and replace <itc> with your ITC name and <your password> with your OECN\_<itc> account password on LACA0.

\$ COPY \*\_REQ.TXT LACA0"OECN\_<itc> <your password>"::UTILITY:[OECN\_<itc>]

You may need to add a drive/path to the \* REQ.TXT files if they are being generated to another location on your system.

Also, if you had to use the SET HOST 208.108.136.6 command to get access to LACA, you will need to replace LACA0 with the IP address:

\$ COPY \*\_REQ.TXT 208.108.136.6"OECN\_<itc> <your password>"::UTILITY:[OECN\_<itc>]

# **Appendix A: List of Fields Used in Ram Export from UDMS**

The field names shown are from the UDMS REQUISITIONS view. In the output file, fields must be in the order indicated below, must be are fixed width and must be tab-delimited.

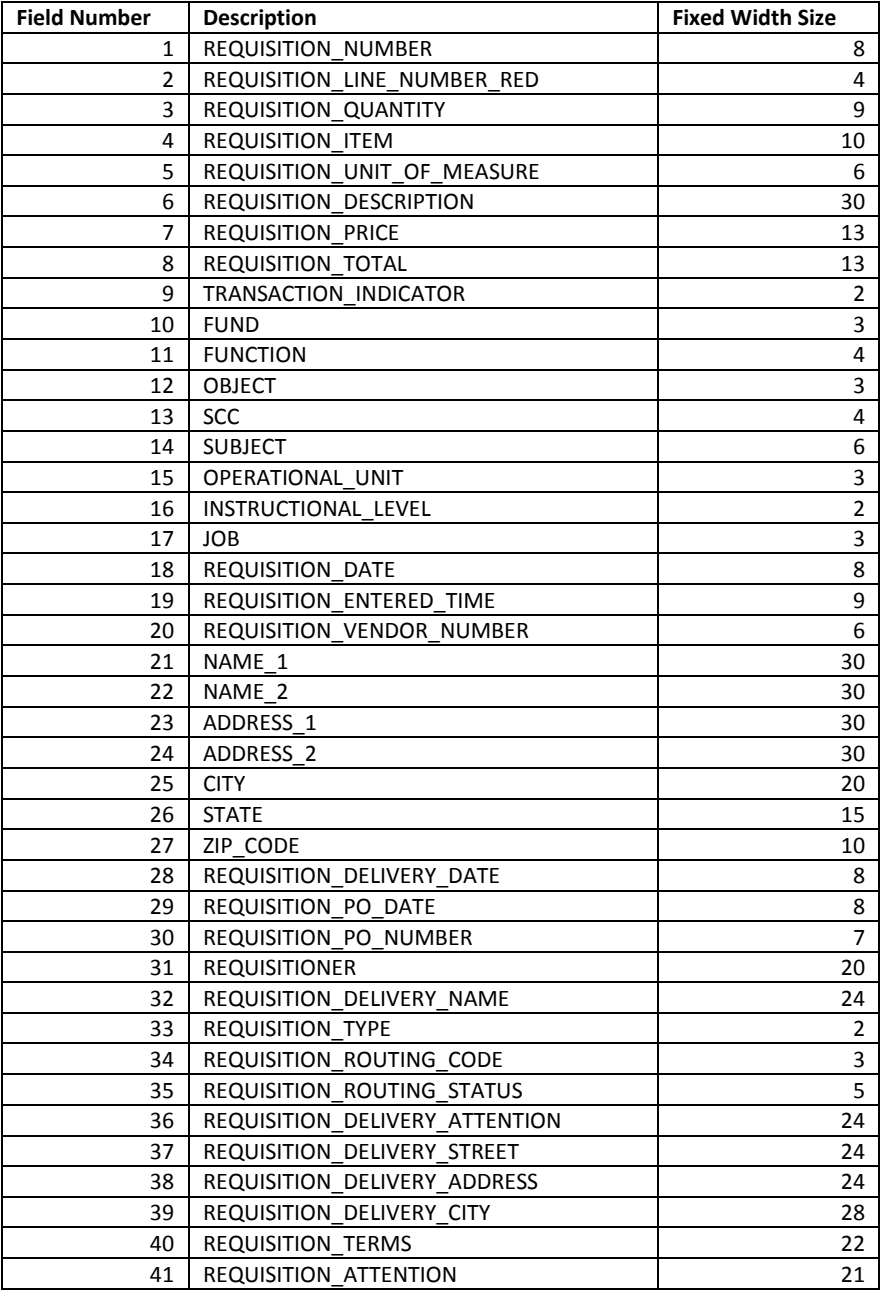

# **RAM Export from UDMS – List of Fields NOT Used**

The following fields from the UDMS Definition for REQUISITIONS are NOT used in the RAM export.

- 1. FORECAST\_LINE
- 2. FORECAST\_DESCRIPTION
- 3. REQUISITION\_APPROVAL\_STATUS
- 4. REQUISITION\_WORKFLOW\_CONTEXT